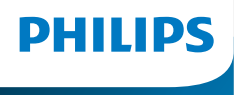

Internetové rádio Séria 8000

TAR8805

# Návod pre užívateľov

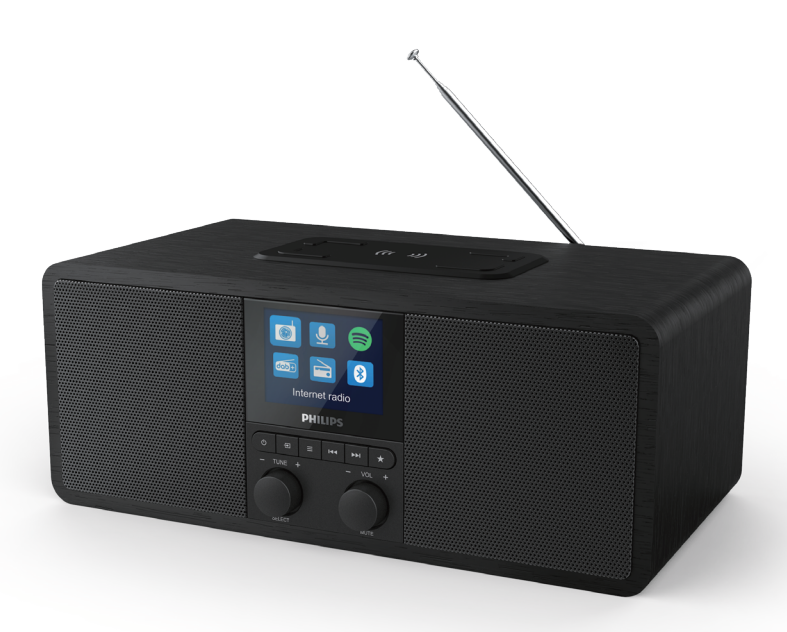

Zaregistrujte svoj výrobok a získajte podporu na www.philips.com/support

## **Obsah**

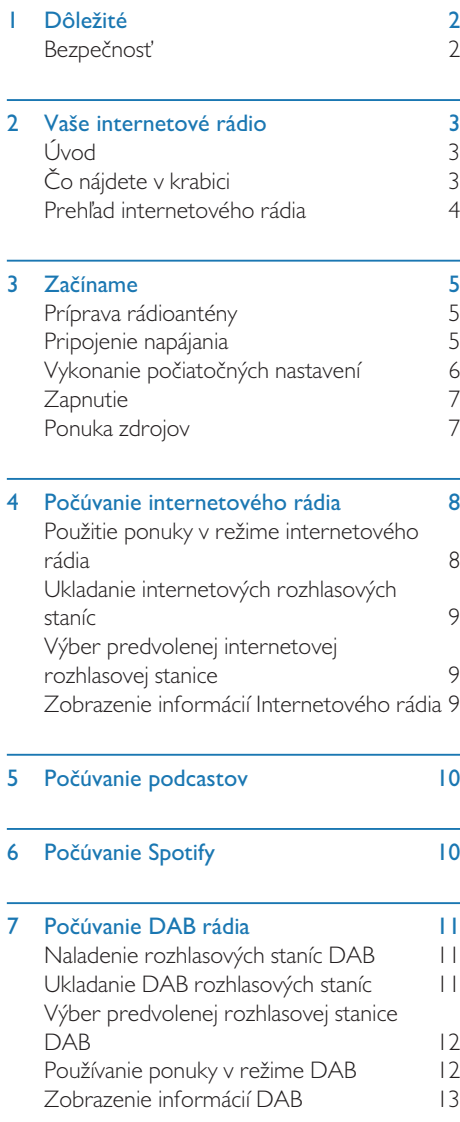

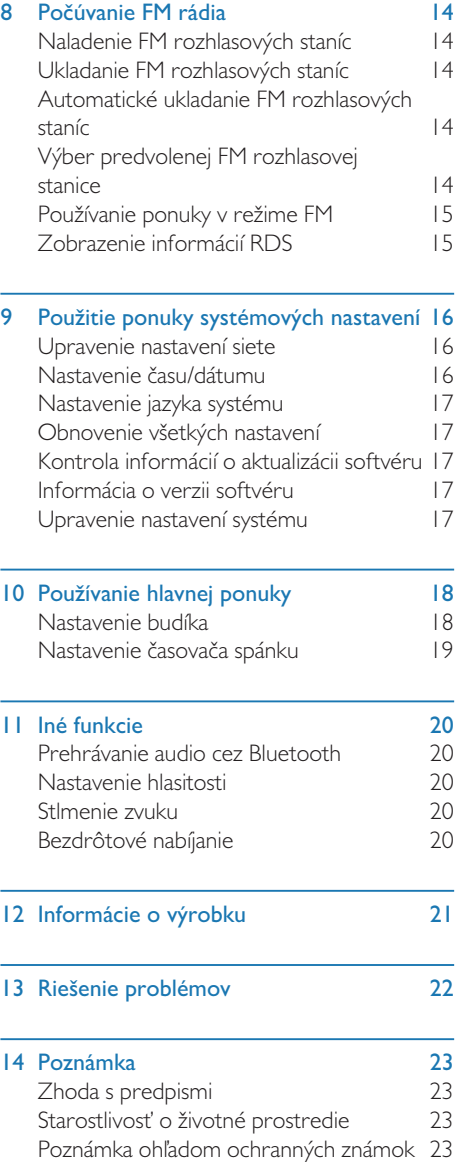

## **Dôležité**

### Bezpečnosť

### Varovanie

- Nikdy neodstraňujte kryt internetového rádia.
- Nikdy nemažte žiadnu časť tohto internetového rádia.
- Nikdy neumiestňujte toto internetové rádio na iné elektrické zariadenie.
- Chráňte toto internetové rádio pred priamym slnečným žiarením, otvoreným ohňom alebo teplom.
- Uistite sa, že máte vždy ľahký prístup k napájaciemu káblu, zástrčke alebo adaptéru na odpojenie internetového rádia od napájania.
- Prečítajte a dodržte nasledujúce pokyny.
- Uistite sa, že je okolo výrobku voľný priestor na vetranie.
- Všetky opravy zverte do rúk kvalifikovaného servisného personálu. Ak bolo internetové rádio akýmkoľvek spôsobom poškodené, napríklad je poškodený napájací kábel alebo zástrčka, došlo k rozliatiu kvapaliny alebo ak do internetového rádia spadli predmety, internetové rádio bolo vystavené dažďu alebo vlhkosti, nefunguje normálne alebo spadlo, bude potrebná údržba.
- Používajte iba prídavné zariadenia/ príslušenstvo určené výrobcom.
- Používajte iba príslušenstvo uvedené v tejto používateľskej príručke.
- Tento produkt odpojte zo siete počas búrky s bleskami alebo pri dlhodobom nepoužívaní.
- Produkt nesmie byť vystavený kvapkajúcej ani striekajúcej vode.
- Na produkt nedávajte žiadne zdroje nebezpečenstva (napr. predmety naplnené tekutinou, zapálené sviečky).
- Ak sa ako odpojovacie zariadenie používa sieťová zástrčka adaptéra, musí zostať odpojovacie zariadenie ľahko prístupné.
- Tento prístroj nepoužívajte blízko vody.
- Nainštalujte podľa pokynov výrobcu.
- Neinštalujte blízko žiadnych zdrojov tepla, ako sú radiátory, tepelné registre, kachle alebo iné prístroje (vrátane zosilňovačov), ktoré produkujú teplo.

## 2 Vaše internetové rádio

Blahoželáme vám k nákupu a vítame vás medzi používateľmi produktov spoločnosti Philips! Aby ste naplno profitovali z podpory, ktorú spoločnosť Philips ponúka, zaregistrujte si váš výrobok na www.philips.com/welcome.

### Úvod

S týmto rádiom môžete:

- počúvať internetové rádio prostredníctvom sieťového pripojenia;
- počúvať FM a DAB (digitálne zvukové vysielanie) rádio;
- prehrávať zvuk zo zariadení s Bluetooth podporou.
- použiť svoj telefón, tablet alebo počítač ako diaľkový ovládač pre Spotify.
- poznať čas a nastaviť dva budíky.
- nabíjať vaše mobilné zariadenie pomocou nabíjačky bezdrôtových telefónov alebo USB

### Čo nájdete v krabici

Skontroluite a identifikuite obsah balenia:

- Internetové rádio
- Sieťový adaptér
- Stručná príručka spustenia
- Bezpečnostný a záručný leták

### Prehľad internetového rádia

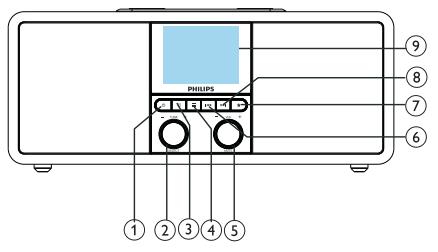

### റി ര

- Zapnite rádio.
- Prepnite do pohotovostného režimu.

### $\Omega$   $\blacksquare$  Tlačidlo SELECT

- Otočte vpravo alebo vľavo pre naladenie rozhlasových staníc.
- V zozname ponuky sa môžete pohybovať otáčaním vpravo alebo vľavo.
- Stlačením potvrďte výber.
- Stlačením a podržaním automaticky vyhľadáte všetky stanice v režime FM tunera.

### 3) ভ় SOURCE

• Stlačením vstúpite do ponuky zdrojov.

### $\alpha$   $\equiv$  MENU

- V pracovnom režime vstúpite do hornej ponuky.
- Stlačením a podržaním zobrazíte informácie v režime FM/DAB.

#### $\circ$ Tlačidlo VOL/MUTE

- Otočením nastavíte hlasitosť.
- Stlačte pre stlmenie alebo zrušenie stlmenia.
- **6 EXPREVIOUS** 
	- V režime Bluetooth: Stlačením prejdete na predchádzajúcu skladbu.
	- Režim InTuner: Stlačením prejdete na predchádzajúcu predvolenú stanicu.
	- Režim InTuner: Stlačením a podržaním môžete nepretržite znižovať frekvenciu, až kým nenaladíte stanicu.

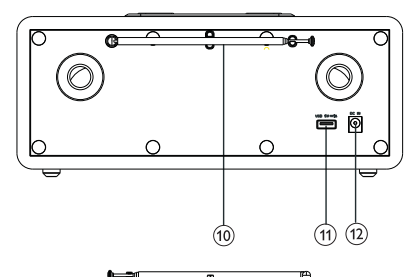

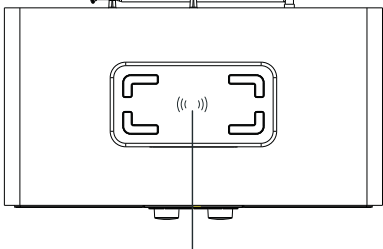

43

### $(7)$  **FRESET**

- Kamenné rozhlasové stanice.
- Zobrazí sa zoznam predvolených staníc.
- $(8)$   $\blacktriangleright$  NEXT
	- V režime Bluetooth: Stlačením prejdete na nasledujúcu skladbu.
	- Režim InTuner: Stlačením prejdete na nasledujúcu predvolenú stanicu.
	- Režim InTuner: Stlačením a podržaním môžete nepretržite zvyšovať frekvenciu, až kým nenaladíte stanicu.

#### Zobrazovacia obrazovka

- Zobrazuje aktuálny stav
- Rádiová anténa/Wi-Fi anténa
	- Zlepšuje príjem rádia.
	- Zlepšuje príjem Wi-Fi.
- USB slot (len na nabíjanie)
	- Nabíjanie vonkajšieho zariadenia (DC 5 V 1 A).
- $(12)$  DC IN
	- Pripojenie AC napájacieho adaptéra.
- Wireless Qi Charging Pad
	- Bezdrôtové nabíjanie smartfónov.

## 3 Začíname

Postupujte vždy podľa pokynov v tejto kapitole.

### Príprava rádioantény

Pre lepší príjem rádia úplne roztiahnite a upravte polohu antény.

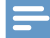

Poznámka

• Aby ste zabránili rušeniu, umiestnite anténu čo najďalej od iných zdrojov žiarenia.

### Pripojenie napájania

#### Upozornenie

- Riziko poškodenia produktu! Skontrolujte, či napájacie napätie zodpovedá napätiu vyznačenému na zadnej alebo spodnej strane internetového rádia.
- Nebezpečenstvo úrazu elektrickým prúdom! Pri odpájaní zástrčky striedavého prúdu vždy vytiahnite zástrčku zo zásuvky Nikdy neťahajte za kábel.

Pripojte napájací adaptér k:

• DC IN zásuvke na zadnej strane rádia a zásuvke na stene.

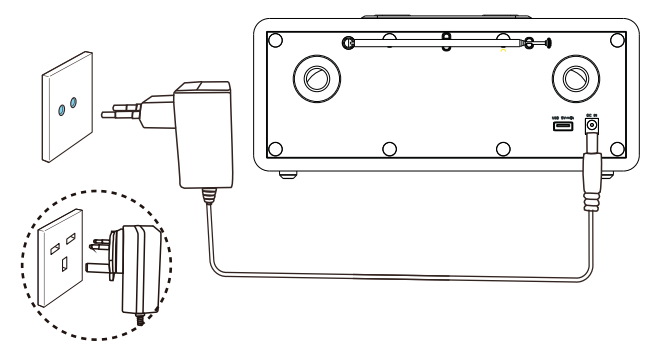

### Vykonanie počiatočných nastavení

Pri prvom zapnutí rádia sa na paneli displeja zobrazí [Setup wizard]. Ak chcete nakonfigurovať niektoré základné nastavenia, postupujte podľa pokynov nižšie.

Ak chcete počúvať internetové rádio, musíte najprv nastaviť pripojenie Wi-Fi. Wi-Fi Protected Setup (WPS) je štandard vytvorený spoločnosťou Wi-Fi Alliance pre ľahké vytvorenie zabezpečenej bezdrôtovej domácej siete. Ak váš bezdrôtový smerovač podporuje WPS, môžete rýchlo a bezpečne pripojiť rádio k routeru pomocou jednej z dvoch metód nastavenia: Konfigurácia pomocou tlačidla (PBC) alebo osobné identifikačné číslo (PIN). Ak WPS nie je podporované, máte ďalšiu možnosť na pripojenie rádia k bezdrôtovému smerovaču.

#### Poznámka

- Pred pripojením k sieti sa oboznámte so sieťovým smerovačom.
- Uistite sa, že je povolená domáca sieť Wi-Fi.
- Pre lepší príjem Wi-Fi otočte a upravte polohu Wi-Fi antény.
- Keď sa zobrazí [Setup wizard], otočte voličom SELECT pre výber možnosti [YES] a začatie nastavenia. Ak vyberiete možnosť [NO], budete požiadaní o spustenie sprievodcu najbližšie.

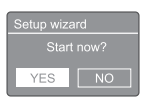

- 2 Stlačte **SELECT** pre potvrdenie. → Zobrazí sa [12/24 hour format],
- 3 Otočte voličom SELECT pre výber 12 a 24-hodinového formátu.
- 4 Stlačte volič SELECT pre potvrdenie.
	- Zobrazí sa zoznam Automatickej aktualizácie
- 5 Opakovaním krokov 3 až 4 vyberte, či chcete synchronizovať čas s rozhlasovými stanicami.

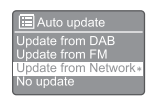

- **[Update from DAB]**: synchronizácia času so stanicami DAB.
- [Update from FM]: synchronizácia času so stanicami FM.
- [Update from Network]: synchronizácia času s internetovými rozhlasovými stanicami.
	- → Ak je vybratá možnosť [Update from Network], opakovaním krokov 3 až 4 nastavte časové pásmo a potom opakujte kroky 3 až 4 pre nastavenie letného času.
- [No update]: deaktivácia synchronizácie času.
	- Ak vyberiete možnosť [No update]. opakujte kroky 3-4 pre nastavenie dátumu a času.
- 6 Opakovaním krokov 3 až 4 vyberte možnosť [YES], aby ste udržali pripojenie k sieti.
- 7 Opakovaním krokov 3 až 4 vyberte región siete Wlan.
	- Rádio začne automaticky vyhľadávať bezdrôtové siete.
	- → Zobrazí sa zoznam dostupných sietí Wi-Fi.
- 8 Opakovaním krokov 3 až 4 vyberte vašu sieť Wi-Fi.
- 9 Stlačením voliča SELECT vyberte možnosť pripojenia bezdrôtového smerovača.

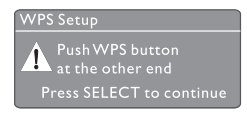

- [Push Button]: vyberte túto možnosť, ak bezdrôtový smerovač podporuje metódu nastavenia WPS a PBC. Zobrazí sa výzva na stlačenie tlačidla pripojenia na smerovači a potom stlačením tlačidla OK pokračujte.
- [Pin]: vyberte túto možnosť, ak bezdrôtový smerovač podporuje

metódu nastavenia WPS a PIN. Rádio vygeneruje 8-ciferný kód, ktorý môžete zadať do smerovača.

- [Skip WPS]: vyberte túto možnosť, ak bezdrôtový smerovač nepodporuje WPS. Zobrazí sa výzva na zadanie kľúča vašej siete Wi-Fi.
- 10 Podľa pokynov na paneli displeja stlačte tlačidlo WPS alebo zadajte PIN na bezdrôtovom smerovači alebo zadajte kľúč pre pripojenie k sieti (Zobrazené možnosti závisia od typu použitej siete a použitej ochrany siete).
	- Pri zadávaní kľúča siete vyberte znak otočením voliča SELECT, a výber potvrďte stlačením voliča SELECT.

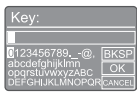

- Pre zrušenie otočte volič SELECT pre výber možnosti [CANCEL].
- Pre potvrdenie zadaného otočte volič SELECT a vyberte [OK].
- Pre zrušenie zadaného otočte volič SELECT a vyberte [BKSP].
- Pre ukončenie procesu stlačte $\equiv$ 
	- ← Ak je sieťové pripojenie vytvorené, zobrazí sa [Connected].
- **1** Keď sa objaví **[Setup wizard completed]**, ukončite nastavenie stlačením OK.

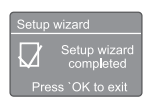

### Tip

- V prípade niektorých smerovačov Wi-Fi možno budete musieť k pripojeniu Wi-Fi podržať tlačidlo WPS. Podrobnosti nájdete v používateľských príručkách konkrétnych smerovačov.
- Ak chcete sprievodcu nastavením znova spustiť, vyberte ponuku [System settings]>[Setup wizard] (pozri kapitolu "Používanie ponuky systémových nastavení").

### **Zapnutie**

- Stlačte <sub>(b.</sub>
	- ← Rádio sa prepne na naposledy zvolený zdroj.

### Prepnutie do pohotovostného režimu

- Stlačte znova (b.
	- → Panel displeja je stlmený.
	- → Zobrazí sa čas a dátum (ak je nastavený).

#### Poznámka

• Ak je systém v nečinnosti po dobu 15 minút, rádio sa automaticky prepne do pohotovostného režimu.

### Ponuka zdrojov

Stlačením  $\equiv$  vstúpite do ponuky zdrojov.

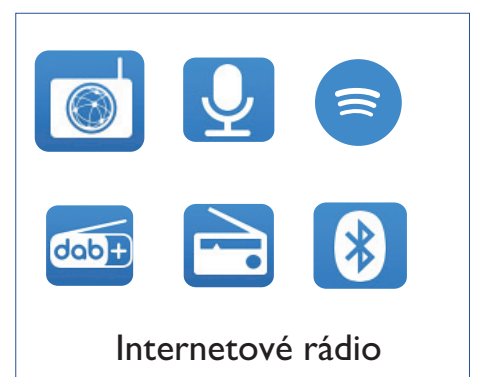

- Otočte voličom SELECT pre výber zdroja.
- 2 Stlačte volič SELECT pre potvrdenie výberu.

## 4 Počúvanie internetového rádia

Prostredníctvom internetového pripojenia môže rádio prehrávať tisíce rozhlasových staníc a podcastov z celého sveta.

### Použitie ponuky v režime internetového rádia

Po nadviazaní internetového pripojenia nájdete zoznam staníc zobrazených v zozname staníc. Následne vyberte vysielanie, ktoré chcete spustiť.

#### Poznámka

- Uistite sa, že je povolená domáca sieť Wi-Fi.
- Pre lepší príjem Wi-Fi otočte a upravte polohu Wi-Fi antény.
- Stlačte → SOURCE pre výber režimu [Internet radio].
	- Rádio sa začne pripájať k predtým pripojenej sieti a naladí sa na vašu naposledy počúvanú internetovú rozhlasovú stanicu.
	- ← Ak predtým nebolo nadviazané sieťové pripojenie, rádio začne automaticky vyhľadávať bezdrôtové siete (pozri časť "Začíname">"Vykonanie počiatočných nastavení" alebo "Použitie ponuky systémových nastavení">"Upravenie nastavení siete" pre vytvorenie sieťového pripojenia).
- 2 Stlačte  $\equiv$  MENU pre vstup do ponuky.
- 3 Otáčaním voliča SELECT prechádzajte medzi možnosťami ponuky.

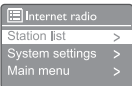

- [Station list]: naladenie ľubovoľných dostupných internetových rozhlasových staníc.
- [System settings]: nastavenie systémových nastavení (rovnaká možnosť ponuky pre všetky pracovné režimy. Podrobnosti pozri v kapitole "Použitie ponuky systémových nastavení").
- [Main menu]: prístup k hlavnej ponuke (rovnaká možnosť ponuky pre všetky pracovné režimy. Podrobnosti pozri v kapitole "Použitie hlavnej ponuky").
- 4 Ak chcete vybrať možnosť, stlačte volič SELECT.
- 5 Opakujte kroky 3 až 4, ak je v rámci jednej možnosti k dispozícii akákoľvek čiastková možnosť.
	- Pre návrat do predchádzajúcej ponuky stlačte $\equiv$ .

#### [Station list]

- [Stations]:
	- [History]: prehľadávajte internetové rozhlasové stanice podľa histórie.
	- **[Search]**: vyhľadávaite internetové rozhlasové stanice. Ak chcete hľadať, otáčaním voliča SELECT zadajte kľúčové slovo výberom znakov, potom stlačte volič SELECT pre pokračovanie.
	- [Location]: prehľadávajte internetové rozhlasové stanice podľa miesta.
	- [Popular]: nalaďte najobľúbenejšie stanice na internete.
	- [Discover]: nalaďte objavovací zoznam pre internetové rádio.

### Ukladanie internetových rozhlasových staníc

#### Poznámka

• Môžete uložiť maximálne 20 predvolených rozhlasových staníc.

- 1 V režime internetového rádia nalaďte internetovú rozhlasovú stanicu.
- 2 Stlačte a podržte ★ PRESET na dve sekundy.
	- → Zobrazí sa zoznam predvolených staníc.
- 3 Otočte volič SELECT pre výber predvoleného čísla.
- 4 Stlačte volič SELECT pre potvrdenie.
	- → Zobrazí sa [Preset stored].
	- ← Stanica je uložená na zvolenej pozícii.

### Zobrazenie informácií Internetového rádia

Počas počúvania internetového rádia opakovane stlačte a podržte tlačidlo =, aby ste prešli nasledujúcimi informáciami (ak sú k dispozícii):

- ← Opis stanice
- → Žáner a miesto stanice
- ← Kodek a vzorkovacia frekvencia
- Vyrovnávacia pamäť prehrávania
- **→** Dátum

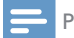

### Poznámka

- Ak do 15 sekúnd nestlačíte žiadne tlačidlo, opustíte ponuku.
- Zoznamy staníc a podponuky sa môžu z času na čas meniť a môžu sa líšiť podľa miesta.

### Výber predvolenej internetovej rozhlasovej stanice

V režime internetového rádia:

- $\mathsf I$  Stlačte  $\bigstar$  PRESET.
- 2 Otočte voličom SELECT pre výber čísla
- 3 Stlačte volič SELECT pre potvrdenie.

## 5 Počúvanie podcastov

- Stlačte SOURCE pre výber režimu [Podcasts].
- 2 Stlačte  $\equiv$  MENU pre vstup do ponuky.
- 3 Otáčaním voliča SELECT prechádzajte medzi možnosťami ponuky.
- 4 Ak chcete vybrať možnosť, stlačte volič SELECT.
- 5 Opakujte kroky 3 až 4, ak je v rámci jednej možnosti k dispozícii akákoľvek čiastková možnosť.
	- → Pre návrat do predchádzajúcej ponuky stlačte $\equiv$ .

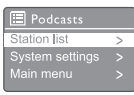

## 6 Počúvanie Spotify

Použiť svoj telefón, tablet alebo počítač ako diaľkový ovládač pre Spotify.

Postup nájdete na stránke spotify.com/connect.

Na softvér Spotify sa vzťahujú licencie tretích strán, ktoré nájdete tu: www.spotify.com/ connect/third-party-licenses.

## 7 Počúvanie DAB rádia

### Naladenie rozhlasových staníc **DAB**

Keď prvýkrát vyberiete režim rádia DAB alebo ak je zoznam staníc prázdny, rádio automaticky vykoná úplné vyhľadávanie.

- Stlačte **B** SOURCE pre výber režimu [DAB radio].
	- → Zobrazí sa nápis [Scanning].
	- → Rádio automaticky vyhľadá a uloží všetky rozhlasové stanice DAB a potom vysiela prvú dostupnú stanicu.
	- Zoznam staníc sa uloží do pamäte rádia. Keď najbližšie zapnete rádio, vyhľadávanie stanice sa neuskutoční.

#### Naladenie stanice zo zoznamu dostupných staníc:

• V režime DAB môžete prechádzať dostupnými stanicami DAB otáčaním voliča SELECT.

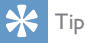

• Stanice sa môžu z času na čas meniť. Ak chcete aktualizovať zoznam staníc, vyberte ponuku [Scan] a vykonajte úplné vyhľadávanie.

### Ukladanie DAB rozhlasových staníc

#### Poznámka

- Môžete uložiť maximálne 20 predvolených rozhlasových staníc.
- 1 V režime DAB nalaďte rozhlasovú stanicu DAB.
- 2 Stlačte a podržte  $\bigstar$  PRESET na dve sekundy.
	- → Zobrazí sa zoznam predvolených staníc.
- 3 Otočte voličom SELECT pre výber predvoleného čísla
- 4 Stlačte volič SELECT pre potvrdenie.
	- → Zobrazí sa [Preset stored].
	- ← Stanica je uložená na zvolenej pozícii.

### Výber predvolenej rozhlasovej stanice DAB

V režime DAB máte na výber dve možnosti voľby predvolenej rozhlasovej stanice.

#### Možnosť A:

- $Stlačte$  **RESET**
- 2 Otočte voličom SELECT pre výber čísla.
- 3 Stlačte volič SELECT pre potvrdenie.

#### Možnosť B:

Stlačením  $\blacktriangleleft \blacktriangleleft / \blacktriangleright \blacktriangleright$  prejdete na predchádzajúcu/nasledujúcu predvolenú stanicu.

### Používanie ponuky v režime DAB

- $\blacksquare$  V režime DAB stlačte  $\equiv$  MENU pre vstup do ponuky DAB.
- 2 Otáčaním voliča SELECT prechádzajte medzi možnosťami ponuky.

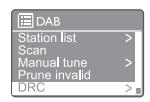

- [Station list]: zobrazenie všetkých rozhlasových staníc DAB. Ak sa nenájde žiadna stanica, rádio začne vyhľadávať stanice DAB a pridá ich do zoznamu staníc.
- **[Scan]**: vyhľadá a uloží všetky dostupné rozhlasové stanice DAB.
- [Manual tune]: ručné vyhľadanie konkrétnej stanice/frekvencie a jej pridanie do zoznamu staníc.
- [Prune invalid]: odstránite všetky neplatné stanice zo zoznamu staníc.
- [DRC]: stlačíte dynamický rozsah rádiového signálu tak, aby sa zvýšila hlasitosť tichých zvukov a znížila hlasitosť hlasných zvukov.
- [Station order]: umožní vám definovať usporiadanie staníc pri posúvaní zoznamu staníc.
- [System settings]: upravte systémové nastavenia (pozri kapitolu "Použitie ponuky systémových nastavení").
- [Main menu]: vstup do hlavnej ponuky (pozri kapitolu "Použitie hlavnej ponuky").
- Ak chcete vybrať možnosť, stlačte volič SELECT.
- 4 Opakujte kroky 2 až 3, ak je v rámci jednej možnosti k dispozícii akákoľvek čiastková možnosť.
	- Pre návrat do predchádzajúcej ponuky stlačte =

#### [Prune invalid]

- **[YES]**: odstránite všetky neplatné stanice zo zoznamu staníc.
- [No]: návrat do predchádzajúcej ponuky.

### [DRC]

- [DRC high]: zapnutie DRC na vysokú úroveň (predvolená možnosť odporúčaná pre hlučné prostredie).
- **[DRC low]**: zapnutie DRC na nízku úroveň.
- [DRC off]: vypnutie DRC.

#### [Station order]

- [Alphanumeric]: usporiada stanice v abecednom poradí (predvolené nastavenie).
- [Ensemble]: zoznam skupín staníc, ktoré sa vysielajú spoločne v tom istom súbore (napr. BBC alebo Južný Wales).
- [Valid]: najprv zoznam platných staníc, následne zoznam vypnutých staníc.

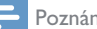

#### Poznámka

• Ak do 15 sekúnd nestlačíte žiadne tlačidlo, opustíte ponuku.

### Zobrazenie informácií DAB

Počas počúvania DAB rádia opakovane stlačte a podržte tlačidlo = aby ste prešli nasledujúcimi informáciami (ak sú k dispozícii):

- **→** Názov stanice
- ← Segment dynamických štítkov (DLS)
- ← Sila signálu
- → Typ programu (PTY)
- Názov súboru
- $\rightarrow$  Frekvencia
- → Miera chybovosti signálu
- → Bitová rýchlosť a stav zvuku
- Kodek
- Čas a dátum

## 8 Počúvanie FM rádia

### Naladenie FM rozhlasových staníc

- Stlačte **B** SOURCE pre výber režimu [FM radio].
- 2 Otočte voličom SELECT vpravo alebo vľavo pre naladenie rozhlasovej stanice, alebo stlačte a podržte  $\blacksquare \blacktriangleleft / \blacktriangleright \blacksquare \blacksquare$ na dve sekundy pre naladenie ďalšej najsilnejšej rozhlasovej stanice.
- 3 Opakovaním kroku 2 nalaďte ďalšie rozhlasové stanice.

### Ukladanie FM rozhlasových staníc

Poznámka

- Môžete uložiť maximálne 20 FM rozhlasových staníc.
- 1 V režime FM nalaďte FM rozhlasovú stanicu.
- 2 Stlačte a podržte ★ PRESET na dve sekundy.
	- ← Zobrazí sa zoznam predvolených staníc.
- 3 Otočte voličom SELECT pre výber predvoleného čísla.
- 4 Stlačte volič SELECT pre potvrdenie.
	- → Zobrazí sa [Preset stored].
	- ← Stanica je uložená na zvolenej pozícii.

### Automatické ukladanie FM rozhlasových staníc

V režime FM stlačte a podržte volič SELECT.

→ Jednotka uloží všetky dostupné FM rozhlasové stanice a začne vysielať prvú stanicu.

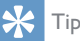

• Pre odstránenie uloženej stanice uložte na jej miesto inú stanicu.

### Výber predvolenej FM rozhlasovej stanice

V režime FM máte na výber dve možnosti voľby predvolenej rozhlasovej stanice.

#### Možnosť A:

- Stlačte **\* PRESET**.
- 2 Otočte voličom SELECT pre výber čísla.
- 3 Stlačte volič SELECT pre potvrdenie.

#### Možnosť B:

Stlačením  $\blacktriangleright\blacktriangleright\blacktriangleright\blacktriangleright\blacktriangleright$  prejdete na predchádzajúcu/ nasledujúcu predvolenú stanicu.

### Používanie ponuky v režime FM

- $\blacksquare$  V režime FM stlačte  $\equiv$  MENU pre vstup do ponuky FM.
- 2 Otáčaním voliča SELECT prechádzajte medzi možnosťami ponuky.

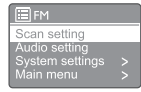

- [Scan setting]
- [Audio setting]
- [System settings]: upravte systémové nastavenia (pozri kapitolu "Použitie ponuky systémových nastavení").
- [Main menu]: vstup do hlavnej ponuky (pozri kapitolu "Použitie hlavnei ponuky").
- 3 Ak chcete vybrať možnosť, stlačte volič SELECT.
- 4 Opakujte kroky 2 až 3, ak je v rámci jednej možnosti k dispozícii akákoľvek čiastková možnosť.
	- Pre návrat do predchádzajúcej ponuky stlačte  $\equiv$ .

#### [Scan setting]

- [Strong stations only?]-[YES]: vyhľadávanie len rozhlasových staníc so silným signálom.
- [Strong stations only?]-[NO]: vyhľadávanie všetkých dostupných FM rozhlasových staníc.

#### [Audio setting]

- [Listen in Mono only?]-[YES]: výber mono vysielania.
- [Listen in Mono only?]-[NO]: výber stereo vysielania.

#### Poznámka

• Ak do 15 sekúnd nestlačíte žiadne tlačidlo, opustíte ponuku.

### Zobrazenie informácií RDS

RDS (Radio Data System) je služba, ktorá umožňuje FM staniciam zobraziť ďalšie informácie.

Ak počúvate FM stanicu so signálom RDS, zobrazí sa ikona RDS a názov stanice.

- 1 Nalaďte stanicu RDS.
- 2 Opakovane stlačte a podržte tlačidlo $\equiv$ , aby ste prešli nasledujúcimi informáciami (ak sú k dispozícii):
	- **→** Názov stanice
	- → Textové správy rádia
	- → Typ programu
	- **→** Frekvencia
	- **→** Dátum

### 9 Použitie ponuky systémových nastavení

- V pracovnom režime stlačte = pre vstup do  $\mathbf{I}$ ponuky.
- 2 Opakovane otáčajte voličom SELECT pre výber [System settings].
- 3 Stlačte volič SELECT pre potvrdenie.
- $\overline{4}$ Opakovaním krokov 2 až 3 vyberte možnosť.

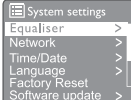

- [Equaliser]: výber režimu ekvalizéra.
- [Network]: povolenie vytvorenia sieťového pripojenia.
- [Time/Date]: nastavenie času a dátumu.
- [Language]: nastavenie jazyka systému.
- [Factory Reset]: vrátenie rádia do predvoleného stavu z výroby.
- [Software update]: kontrola informácií o aktualizácii softvéru.
- [Setup wizard]: pokyny k vykonaniu prvotných nastavení.
- [Info]: informácie o verzii softvéru.
- [Privacy policy]: zobrazenie oznámenia o ochrane údajov.
- [Backlight]: upravenie nastavení podsvietenia.

#### Poznámka

Ak do 15 sekúnd nestlačíte žiadne tlačidlo. opustíte ponuku.

### Upravenie nastavení siete

I Vyberte [System settings]>[Network].

- $\mathcal{P}$ Otočte voličom SELECT pre výber možnosti alebo čiastkovei možnosti, následne stlačte volič SELECT pre potvrdenie.
	- [Network wizard]: pokyny k vytvoreniu sieťového pripojenia.
	- [PBC Wlan setup]: vyberte túto možnosť, ak bezdrôtový smerovač podporuje metódu nastavenia WPS a PBC.
	- [View settings]: zobrazenie aktuálnych informácií o sieti.
	- [Manual settings]:
		- **IDHCP** enable]: automatické priradenie IP adresy.
		- [DHCP disable]: ručné priradenie IP adresy
	- [Network profile]: zobrazenie zoznamu sietí, ktoré si rádio zapamätalo.
	- [Clear network settings]: zrušenie výberu nastavení siete.
	- [Keep network connected?]: vyberte, či má ostať pripojenie k sieti.

### Nastavenie času/dátumu

- Vyberte [System settings]>[Time/Date].
- $\mathcal{P}$ Otočte voličom SELECT pre výber možnosti alebo čiastkovej možnosti, následne stlačte volič SELECT pre potvrdenie.

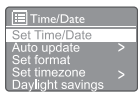

- [Set Time/Date]: nastavenie času a dátumu.
- [Auto update]:
	- [Update from DAB]: synchronizácia času so stanicami DAB.
	- [Update from FM]: synchronizácia času so stanicami FM.
	- **IUpdate from Network1:** synchronizácia času s internetovými rozhlasovými stanicami.
- [No update]: deaktivácia synchronizácie času.
- **Set format]**: nastavenie 12/24-hodinového formátu.
- [Set timezone]: nastavenie časového pásma.
- [Daylight savings]: aktivácia alebo deaktivácia letného času.

#### Poznámka

- Ak aktualizujete čas z DAB alebo FM, možnosť letného času nemá žiadny účinok.
- Ak aktualizujete zo siete, nastavte časové pásmo.

### Nastavenie jazyka systému

- 1 Vyberte [System settings]>[Language]. → Zobrazí sa zoznam jazykov.
- 2 Otočte voličom SELECT pre výber jazyka systému, následne stlačte volič SELECT pre potvrdenie.

### Obnovenie všetkých nastavení

- 1 Vyberte [System settings]>[Factory Reset].
- 2 Otočte voličom SELECT pre výber možnosti, následne stlačte volič SELECT pre potvrdenie.
	- [Yes]: Vrátenie rádia do predvoleného stavu z výroby.
	- **[No]**: Návrat do predchádzajúcej ponuky.

### Kontrola informácií o aktualizácii softvéru

Vyberte [System settings]>[Software update].

- 2 Otočte voličom SELECT pre výber možnosti alebo čiastkovej možnosti, následne stlačte volič SELECT pre potvrdenie.
	- **[Auto-check setting]**: wberte, či chcete pravidelne kontrolovať nové verzie softvéru.
	- [Check now]: okamžitá kontrola nových verzií softvéru

#### Poznámka

- Ak rádio zistí, že je k dispozícii nový softvér, spýta sa, či chcete pokračovať v aktualizácii. Ak s tým súhlasíte, nový softvér sa preberie a nainštaluje.
- Pred aktualizáciou softvéru skontrolujte, či je rádio pripojené k stabilnému sieťovému napájaniu. Odpojenie napájania počas aktualizácie softvéru môže produkt poškodiť.

### Informácia o verzii softvéru

- Vyberte [System settings]>[lnfo].
	- → Zobrazí sa aktuálna verzia softvéru.

### Upravenie nastavení systému

- 1 Vyberte [System settings]>[Backlight].
- 2 Otočte voličom SELECT pre výber možnosti alebo čiastkovej možnosti, následne stlačte volič SELECT pre potvrdenie.
	- [Timeout]: nastavte časové obdobie podsvietenia displeja.
	- **[On level]**: nastavte úroveň podsvietenia displeja.
	- [Dim level]: vyberte úroveň podsvietenia displeja (stredná, nízka a vypnuté).

## 10 Používanie hlavnej ponuky

- $\Box$  V pracovnom režime stlačte $\equiv$  pre vstup do hornej ponuky.
- 2 Opakovane otáčajte voličom SELECT pre výber [Main menu].
- 3 Stlačte volič SELECT pre potvrdenie.
- 4 Opakovaním krokov 2 až 3 vyberte možnosť.
	- [Internet radio]: výber režimu internetového rádia.
	- [Podcasts]: výber Podcastov režimu rádia.
	- [Spotify]: výber režimu Spotify.
	- [DAB]: výber režimu DAB.
	- [FM]: výber režimu FM.
	- [Bluetooth]: výber režimu Bluetooth.
	- [Sleep]: nastavenie časovača vypnutia
	- [Alarms]: nastavenie časovača budíka;
	- [System settings]: upravte systémové nastavenia (pozri kapitolu "Použitie ponuky systémových nastavení").

#### Poznámka

- Ak do 15 sekúnd nestlačíte žiadne tlačidlo, opustíte ponuku.
- Môžete stlačiť aj SOURCE pre výber režimu: Internetové rádio, podcasty, Spotify, DAB rádio, FM rádio alebo Bluetooth.

### Nastavenie budíka

Poznámka

- Môžete nastaviť dva budíky tak, aby zvonili v rôznom čase.
- Aby budík pracoval tak, ako má, uistite sa, že ste hodiny nastavili správne.
- 1 Vyberte [Main menu]>[Alarms].
	- Ak hodiny nie sú nastavené, správa vás upozorní na potrebu ich nastavenia.
- 2 Stlačte OK pre pokračovanie.
	- → Bliká číslica dňa
- 3 Otočte voličom SELECT pre nastavenie dňa, následne stlačte volič SELECT pre potvrdenie.
	- **→** Bliká číslica mesiaca
- 4 Opakujte 3. krok pre nastavenie mesiaca, roka a času.
	- → Zobrazia sa možnosti [Alarm I: off [00:00]] a [Alarm 2: off [00:00]].

 $\blacksquare$  Alarms Alarm 1: Off [00:00] Alarm 2: Off [00:00]

- 5 Opakujte 3. krok pre výber [Alarm 1: off [00:00]]>[Enable:][Off].
- 6 Opakujte 3. krok pre aktiváciu alebo deaktiváciu časovača budíka:
	- [Off]: deaktivácia časovača budíka
	- [Daily]: opakovanie budíka každý deň.
	- [Once]: budík zvoní len raz.
	- [Weekends]: budík zvoní každú sobotu a nedeľu.
	- [Weekdays]: budík zvoní každý pracovný deň od pondelka do piatku.
- 7 Opakujte 3. krok pre výber [time], a následne nastavte čas budíka.
- 8 Opakujte 3. krok pre výber **[mode]**, a následne nastavte zdroj budíka.
	- [Buzzer]: nastavíte bzučiak ako zdroj budíka
	- [Internet radio]: ako zdroj budíka vyberte svoju naposledy počúvanú internetovú rozhlasovú stanicu.
	- **[DAB]**: ako zdroj budíka vyberte svoju naposledy počúvanú rozhlasovú stanicu DAB.
	- **[FM]**: ako zdroj budíka vyberte svoju naposledy počúvanú rozhlasovú stanicu FM.
- 9 Opakovaním 3. kroku vyberte možnosť [preset], a potom ako zdroj budíka vyberte svoju naposledy počúvanú stanicu alebo predvolenú rozhlasovú stanicu.
- 10 Opakujte 3. krok pre výber [Volume], a následne nastavte hlasitosť budíka.
- **11** Opakovaním kroku 3 vyberte **[Save]**. → Budík I je nastavený.
- 12 Opakovaním krokov 5 až 11 nastavíte 2. budík.

#### Poznámka

- Keď je budík aktivovaný, zobrazí sa ikona budíka pre 1. budík alebo 2. budík.
- Pre vypnutie budíka stlačte O na rádiu.
- Môžete prejsť aj na [System settings]>[Time/ Date] a tak nastaviť čas a dátum (pozri "Použitie ponuky systémových nastavení">"Nastavenie času/dátumu").

### Nastavenie časovača spánku

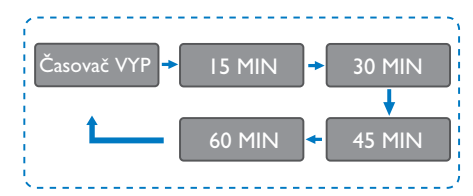

- Vyberte [Main menu]>[Sleep].
- 2 Opakovaným otáčaním tlačidla SELECT vyberte dĺžku obdobia odloženého budenia (v minútach).
	- ← Keď je zobrazená možnosť [Sleep OFF], časovač spánku je deaktivovaný.

## 11 Iné funkcie

### Prehrávanie audio cez **Bluetooth**

- **1** Stlačte **→ SOURCE** pre výber režimu [Bluetooth].
- $Stlačte \equiv MENU$  pre vstup do ponuky.
- 3 Otáčaním voliča SELECT prechádzajte medzi možnosťami ponuky.
	- Vyberte možnosť ponuky párovania a stlačte volič SELECT.
	- Objaví sa správa "Please connect with a device to: Philips TAR8805" s blikajúcou ikonou Bluetooth.
	- Na zariadení Bluetooth povoľte rozhranie Bluetooth a vyhľadajte zariadenia Bluetooth, ktoré je možné spárovať.
	- Na spárovanie si vyberte zariadenie [Philips TAR8805] zobrazené na displeji vášho zariadenia.
	- Po úspešnom pripojení sa správa na obrazovke zmení na [Connected] a ikona Bluetooth prestane blikať.
- 4 Ak chcete vybrať možnosť, stlačte volič SELECT.
- 5 Opakujte kroky 3 až 4, ak je v rámci jednej možnosti k dispozícii akákoľvek čiastková možnosť.
	- → Pre návrat do predchádzajúcej ponuky stlačte =

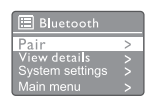

### Nastavenie hlasitosti

• Počas prehrávania hudby otáčajte voličom - VOL + pre nastavenie hlasitosti.

### Stlmenie zvuku

Počas prehrávania hudby stlačte MUTE pre stlmenie alebo zrušenie stlmenia zvuku

### Bezdrôtové nabíjanie

• Internetové rádio dokáže bezdrôtovo nabíjať kompatibilné telefóny, keď umiestníte telefón na logo bezdrôtového nabíjania na rádiu. Počas nabíjania sa na displeji zobrazuje ikona nabíjania.

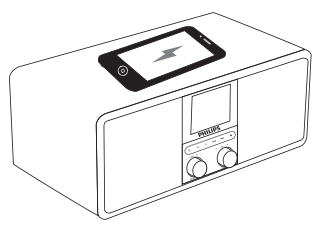

• Nabíjací port USB na zadnej strane rádia môžete použiť aj na nabíjanie ďalších zariadení, ktoré nepodporujú bezdrôtové nabíjanie.

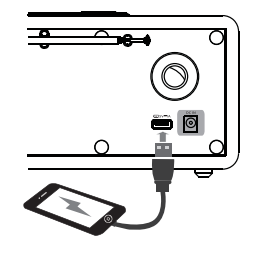

## 12 Informácie o výrobku

## Špecifikácie

### Zosilňovač

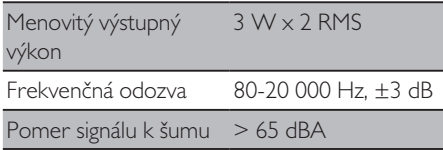

#### Wi-Fi

Wi-Fi Protokol 802.11b/g/n

#### Tuner

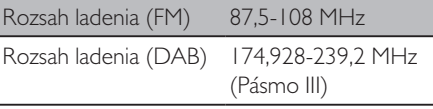

#### Reproduktor

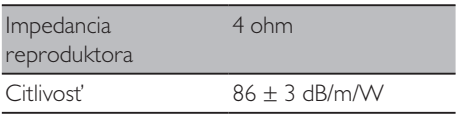

#### Bluetooth

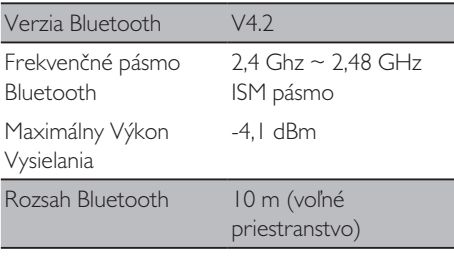

#### **WIFI**

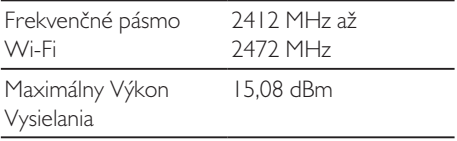

### Všeobecné informácie

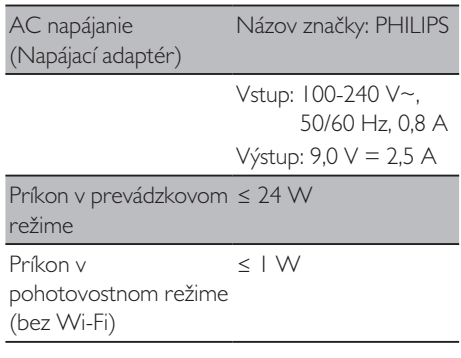

#### Rozmery

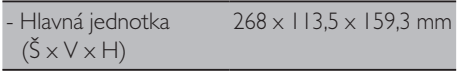

#### Hmotnosť

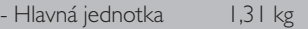

## 13 Riešenie problémov

### Varovanie

#### • Nikdy neodstraňujte kryt tohto zariadenia.

Aby ste zachovali platnosť záruky, nikdy sa nepokúšajte sami opraviť systém. Ak sa pri používaní tohto zariadenia vyskytnú problémy, predtým, ako požiadate o servis, skontrolujte nasledujúce položky. Ak problém pretrváva, prejdite na webovú stránku spoločnosti Philips (www.philips.com/support). Pri kontaktovaní spoločnosti Philips sa uistite, či máte zariadenie po ruke a či máte k dispozícii číslo modelu a sériové číslo.

#### **Vybité**

- Uistite sa, že AC napájací kábel rádiobudíka je správne pripojený.
- Uistite sa, že je sieťová zásuvka napájaná.

#### **Žiadny alebo slabý zvuk**

- Nastavte hlasitosť.
- Skontrolujte, či je rádio stlmené alebo či sa rozhlasová stanica stále ukladá do vyrovnávacej pamäte.
- Úplne roztiahnite a upravte polohu rádioantény.
- Rádio uchovávajte mimo dosahu iných elektronických zariadení, aby nedošlo k rušeniu rádia.
- Skontrolujte pripojenie k sieti Wi-Fi.
- Otočte a upravte polohu Wi-Fi antény.

#### **Rádio neodpovedá**

- Odpojte a znovu pripojte sieťovú zástrčku a znova zapnite rádio.
- Skontrolujte, či je rádio v pohotovostnom režime. Ak áno, zapnite rádio.

#### **Slabý príjem rádia**

- Rádio uchovávajte mimo dosahu iných elektronických zariadení, aby nedošlo k rušeniu rádia.
- Úplne roztiahnite a upravte polohu rádioantény.
- Skontroluite pripojenie k sieti Wi-Fi.
- Otočte a upravte polohu Wi-Fi antény.

#### **Nedostatočná sila Wi-Fi signálu**

- Skontrolujte vzdialenosť medzi smerovačom a rádiom.
- Otočte a upravte polohu Wi-Fi antény.

#### **Nedá sa pripojiť k vašej sieti Wi-Fi**

- Skontrolujte, či je bezdrôtový smerovač vypnutý.
- Skontrolujte, či bezdrôtový smerovač podporuje WPS. Na pripojenie smerovača s podporou WPS k rádiu použite správny spôsob nastavenia (PBC alebo PIN). V prípade potreby nájdete pokyny na nastavenie pripojenia Wi-Fi v používateľskej príručke bezdrôtového smerovača.
- Znova nakonfigurujte nastavenia Wi-Fi (pozri "Začíname">"Vykonanie počiatočných nastavení" a "Použitie ponuky systémových nastavení">"Upravenie nastavení siete").

#### **Niektoré stanice niekedy nefungujú**

- Niektoré stanice môžu podporovať iba obmedzený počet poslucháčov. Ak sa o niekoľko minút pokúsite znova, budete si môcť vypočuť stanice.
- Stanica nevysiela. Skúste to znova neskôr

#### **Niektoré stanice zmiznú zo zoznamu staníc**

Keď stanica prestane vysielať na internete, bude zo zoznamu odstránená. Rádio neustále kontroluje, či stanica vysiela. Ak reštartuje vysielanie, vráti sa späť na zoznam staníc.

#### **Budík nefunguje**

• Nastavte správne hodiny/budík.

## 14 Poznámka

Akékoľvek zmeny alebo úpravy vykonané na tomto zariadení, ktoré nie sú výslovne schválené spoločnosťou MMD Hong Kong Holding Limited, môžu viesť k zrušeniu oprávnenia používateľa na prevádzkovanie tohto zariadenia.

### Zhoda s predpismi

CE

Spoločnosť MMD Hong Kong Holding Limited týmto vyhlasuje, že tento výrobok spĺňa základné požiadavky a ďalšie príslušné ustanovenia smernice 2014/53/EÚ. Vyhlásenie o zhode nájdete na www.philips.com/support.

### Starostlivosť o životné prostredie

#### **Likvidácia starého produktu a batérie**

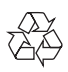

Váš produkt je navrhnutý a vyrobený z vysoko kvalitných materiálov a komponentov, ktoré je možné recyklovať a znovu použiť.

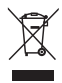

Tento symbol na výrobku znamená, že na výrobok sa vzťahuje európska smernica 2012/19/EÚ.

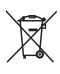

Tento symbol znamená, že produkt obsahuje batérie, na ktoré sa vzťahuje európska smernica 2013/56/EÚ a ktoré nemožno likvidovať s bežným domovým odpadom.

Informujte sa o miestnom systéme separovaného zberu elektrických a elektronických výrobkov a batérií. Dodržiavajte miestne predpisy a nikdy nelikvidujte produkt a batérie spolu s bežným domovým odpadom. Správna likvidácia starých produktov a batérií pomáha predchádzať negatívnym následkom pre životné prostredie a ľudské zdravie.

#### **Vybratie jednorazových batérií**

Informácie o vybratí jednorazových batérií nájdete v časti Inštalácia batérií.

#### **Informácie o životnom prostredí**

Všetky nepotrebné časti balenia sa vynechali. Snažili sme sa, aby sa balenie dalo jednoducho separovať do troch materiálov: kartón (krabica), polystyrénová pena (proti nárazom) a polyetylén (vrecká, vrstva ochrannej peny).

Váš systém pozostáva z materiálov, ktoré môžu byť recyklované a znovu použité, ak sú rozobraté špecializovanou spoločnosťou. Dodržiavajte miestne predpisy týkajúce sa likvidácie obalových materiálov, vybitých batérií a starého zariadenia.

### Poznámka ohľadom ochranných známok

## **& Bluetooth**®

Slovné označenie a logá Bluetooth® sú registrované ochranné známky vlastnené spoločnosťou Bluetooth SIG, Inc. a akékoľvek použitie týchto značiek spoločnosťou MMD Hong Kong Holding Limited je na základe licencie. Ostatné ochranné známky a obchodné názvy sú ochranné známky príslušných vlastníkov.

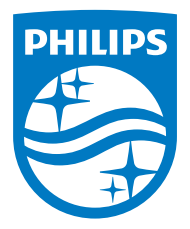

Špecifikácie sa môžu zmeniť bez predchádzajúceho upozornenia.

Philips a emblém štítu Philips sú registrované ochranné známky spoločnosti Koninklijke Philips N.V. a používajú sa v rámci licencie. Tento výrobok sa vyrába a predáva v rámci zodpovednosti spoločnosti MMD Hong Kong Holding Limited alebo jednej z jej pridružených spoločností a spoločnosť MMD Hong Kong Holding Limited poskytuje záruku na tento výrobok.

TAR8805\_10\_UM\_V1.0

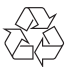